# **Application: Word – Paragraph Spacing**

The All-Important Paragraph.....................*(the late) Shauna Kelly, WORD guru* The basic unit of construction in Word is not a line or a page. Word barely knows what a page is and isn't too sure about a line.

The basic unit of construction in Word is a paragraph. You create a new paragraph when you press **ENTER**. You will see a paragraph mark, called a **pilcrow (¶)**, although only when **Show/Hide** is toggled on (**CTRL+Shift+\***).

The **ENTER** key is the create-a-new-paragraph key. It is NOT the *'I want some more space here'* key.

If you press **ENTER** twice you'll get an empty paragraph.

A document should NOT be littered with empty paragraphs.

### **New Paragraph**

**1.** In the days of the typewriter the only means of distinguishing a new paragraph was to put two returns. Two returns between Heading 1 and body text…two returns between Heading 2 and body text and so on.

**Tip:** Paragraph spacing is the amount of white space between two paragraphs.

**2.** With Word we can control the gap before and after a paragraph mark (¶) and that way the spacing within a mix of different numbering levels, for example, can be more nuanced and aesthetically pleasing.

**Tip:** Don't forget **Keep with next** for all **Heading** styles.

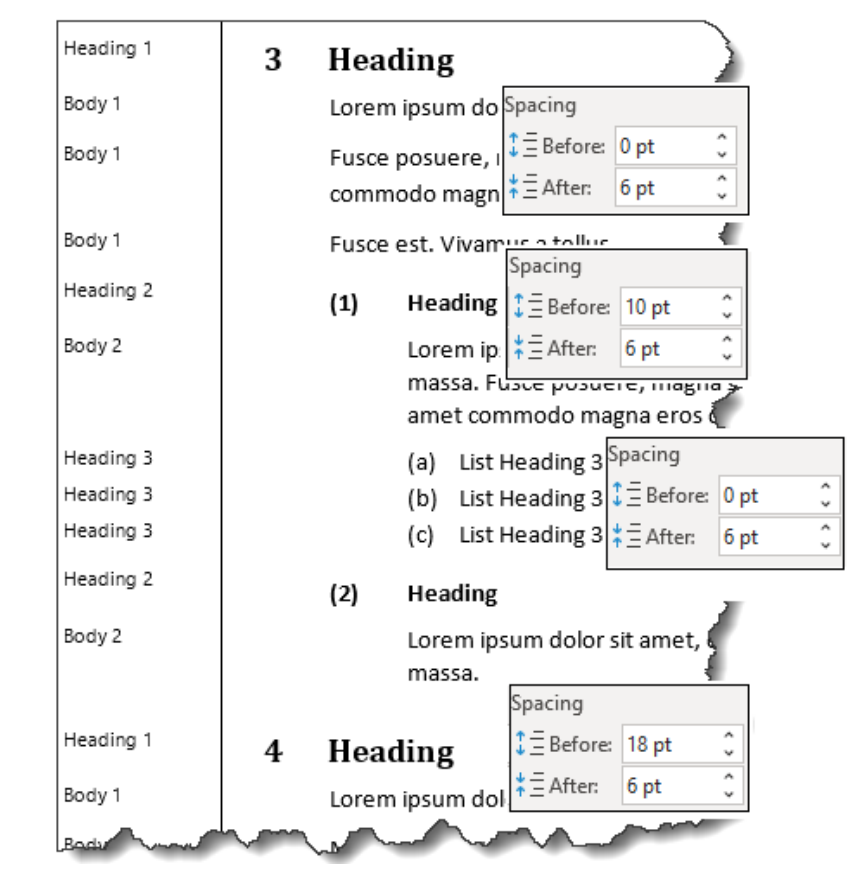

**Tip:** 1 point = 1/72nds of an inch.

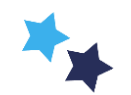

#### **Spacing Before**

- **1.** If you want a larger-than-usual gap (e.g. to clearly differentiate the main headings – as illustrated above) note that as the extra space is *exclusive* to **Heading 1**, the extra space is included in the **Heading 1** style as **Spacing Before**.
- **Tip:** As a rule of thumb...determine the number of points you want between paragraphs and adopt this as your **Spacing After** for all the Styles. Add extra points in **Spacing Before** for those Styles where you want an extra gap.

#### **Remove Space Before Paragraph**

**2.** When **Heading 1** style appears at the top of the page, that extra spacing is surplus to requirements. With the insertion point anywhere in the Heading, select **Home** > **Paragraph** > **Remove Space Before Paragraph** to eliminate the extraneous space.

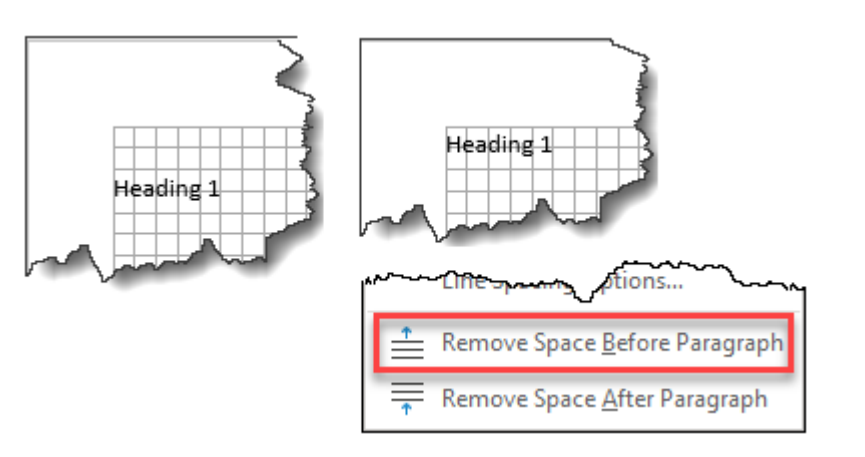

**Tip:** Should the **Heading** subsequently be further down the page, there is an equivalent operation **Add Space Before Paragraph.** *These may be useful additions to your Quick Access Toolbar.*

#### **Don't add space between paragraphs of the same style**

**1.** If you have a Style to create a list (see Heading 3 in the illustration on page 1) then you want the **Spacing After**…but only after the very last entry in the list. There is no requirement for 6pt between (a), (b) and  $(C)$ .

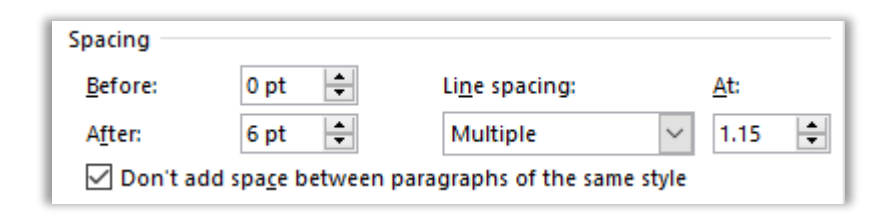

**2.** Select **Home** > **Paragraph** (dialog launcher) > **Indents & Spacing.**

## Don't add space...

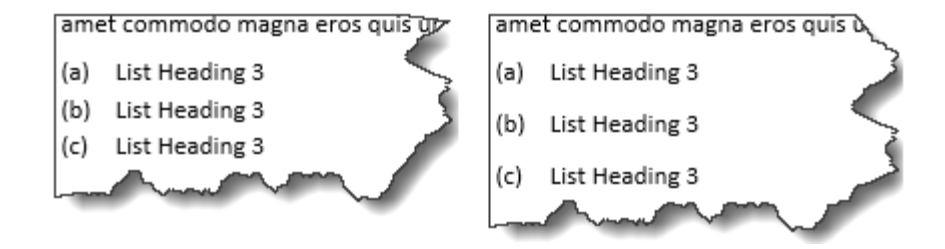

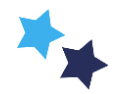